# Welcome to the **Developer Portal**

Your gateway to managing your developments with Openreach

Helping developers, house-builders and architects to build an Openreach network on new residential or commercial developments

### www.developers.openreach.co.uk

# Working together

The Developer Portal is your window into our world, so we've built it with your help and developers in mind. With just a few clicks you can get the information you need to manage your sites throughout the entire installation journey.

Many skilled and dedicated people work on getting ultrafast broadband to your site, but we're one Openreach, and we're proud to work together with you to deliver your infrastructure and give your homeowners the connectivity they need.

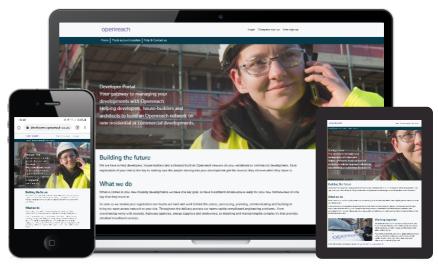

## Create your company account

Register your company from Developer Portal page Click Company sign up to fill out the company openreach

You can create your main company profile and also your company branches from this menu

Once the details have been filled and submitted you will receive an email with temporary password to the company account.

| New developer company creation                           | ×    |
|----------------------------------------------------------|------|
| Company information Admin information                    | _    |
| Are you creating a subsidiary company?  Yes Company name | 5 No |
| Company website (optional)                               |      |
| Company legal entity (optional)                          |      |

## Login

Access everything you need from the Developer Portal on any platform.

Remember to use your temporary password provided to your e-mail the first time you login to the Developer Portal.

| In the Developer Portal off                          |
|------------------------------------------------------|
| Login                                                |
| Username                                             |
| Password                                             |
| Sign in                                              |
| Forgotten your password?<br>Reactivate your account? |

### Create a user account

Company users can create their accounts from the Developer Portal by choosing User sign up.

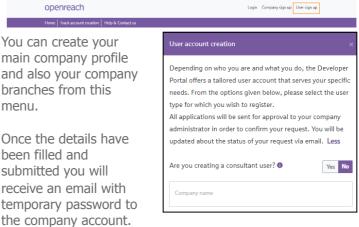

## **Reset your password**

Complete your sign up by resetting your temporary password.

|                                            | Complete                    | your profile setup                   |                                         |   |
|--------------------------------------------|-----------------------------|--------------------------------------|-----------------------------------------|---|
|                                            |                             |                                      |                                         |   |
|                                            | For fi                      | irst time users                      |                                         |   |
| We are here to help developers, house-b    | uilders and architects buil | d an Openteach network on your res   | dential or commercial development. Carl | у |
| registration of your sites is the key to n | naking sure the people mo   | ving into your development get the s | ervices they deserve when they move in. |   |
| honana                                     |                             | Latran                               |                                         |   |
| Rsun                                       |                             | Christie                             |                                         |   |
| Line et nu                                 |                             | Terror and and                       |                                         |   |
| ryan.christie@openreach.                   | no.uk                       | •••••                                |                                         |   |
| Non-Stationed                              |                             | Conference                           |                                         |   |
| ******                                     | •                           | *******                              |                                         |   |
|                                            |                             |                                      |                                         |   |

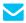

🗸 developer.portal.feedback@openreach.co.uk 🛛 🗗 WeAreOpenreach

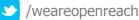

# **Developer Portal**

#### View my site

The site menu reveals your company hierarchy map. Chose the company or branch to view all sites.

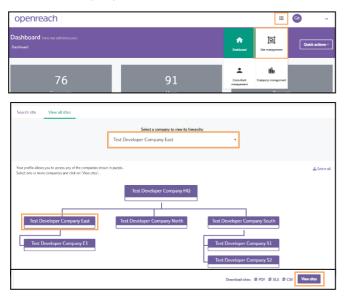

### **Request plot call off**

The plot details tab reveals all plots associated with the chosen site. Single or multiple plots can be called off.

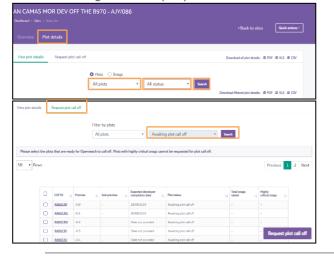

## **Contact us**

Need some help and support, our teams are on hand to support.

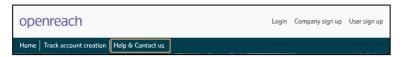

Use the Contact us bar from the main page or anywhere on the Portal dashboard to raise any issues you may have.

For any other issues accessing the Developer Portal site, e-mail:developer.portal.feedback@openreach.co.uk

### View plot details

Plot details can be viewed from the View all sites section. Click the NSI ID to reveal Site milestones.

| View my site           |                   |                           |                     |          |           |              |             |         |                  |            |                   |      |
|------------------------|-------------------|---------------------------|---------------------|----------|-----------|--------------|-------------|---------|------------------|------------|-------------------|------|
| Search site            | View all sites    |                           |                     |          |           |              |             |         | < 8              | Back to co | npany hie         | rarc |
| 50 • Rows              |                   |                           |                     |          |           |              |             |         |                  | Previou    | s 1               | Ne   |
| NSI ID 11              | Master NSI ID 1   | Phase ref. 0              | Developer name      | ţ1       | Site name | п            | Site postco | de †↓   | First service da | ate 📊      | Status            |      |
| AJY/096                |                   |                           | Test Developer Comp | any East | Test-Site |              | NE137NQ     |         | 23/01/2018       |            | Ope               | n    |
| AJY/096                |                   |                           | Test Developer Comp | any East | Test-Site |              | NE137NQ     |         | 23/01/2018       |            | Ope               | n    |
| AJY/096                |                   |                           | Test Developer Comp | any East | Test-Site |              | NE137NQ     |         | 23/01/2018       |            | Ope               | n    |
| Showing 1 to 3 o       |                   |                           |                     |          |           |              |             | D       | ownload overvie  | Previou    |                   | Ne)  |
| <b>Site milestones</b> | e to view its sub | milestones.               |                     |          | Co        | ompleted 📕 O | n track     | At risk | Delayed          | Yet to     | start             |      |
|                        | e to view its sub | milestones.<br>e Proposal | Offsite             | O        | Co        | First Ple    |             |         | Delayed          |            | start<br>e Closur | e    |

## **EDC – Expected Developer Completion**

The EDC bulk upload feature enables multiple EDC dates to be submitted or changed by downloading, editing and re-uploading changes directly to the portal.

EDC dates to be provided at least 21 days ahead of plot call off.

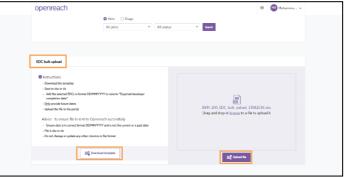

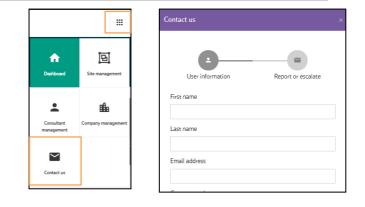

Your gateway to managing your developments with Openreach awaits. www.developers.openreach.co.uk

You are not allowed to copy, download or distribute this document in any way without the written prior consent of Openreach. Openreach is not responsible for any errors or omissions, or for the results obtained from the use of this information. All information in this document is provided "as is", with no guarantee of completeness, accuracy, timeliness or of the results obtained from the use of this information. The contents of this document are the copyright of Openreach. Our Terms and Conditions <u>https://www.openreach.com/terms-and-conditions</u> govern the rules for using this document. By using our site you accept these terms.